## How to change WiFi Name and Password using HiLink App

## **Click Setting**

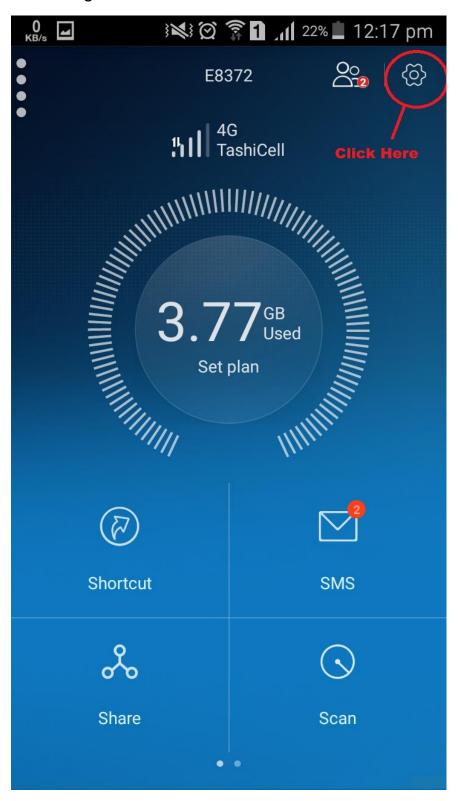

## Click My WiFi

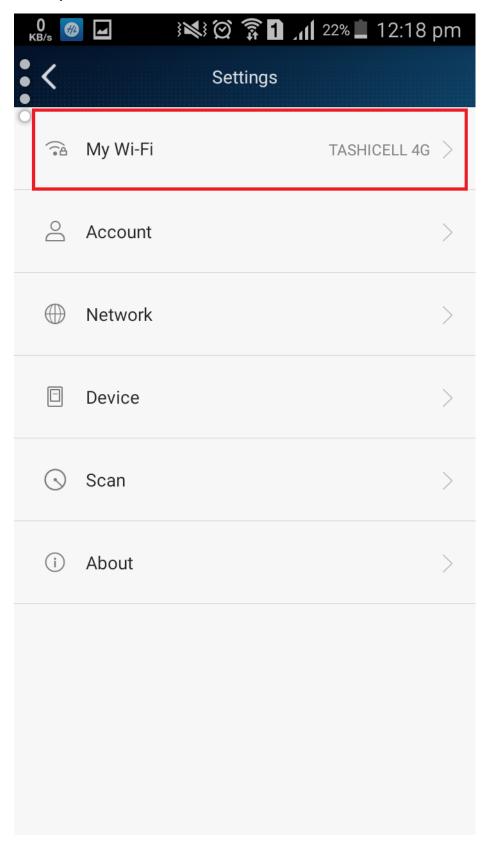

## Type desired WFi name and password and save

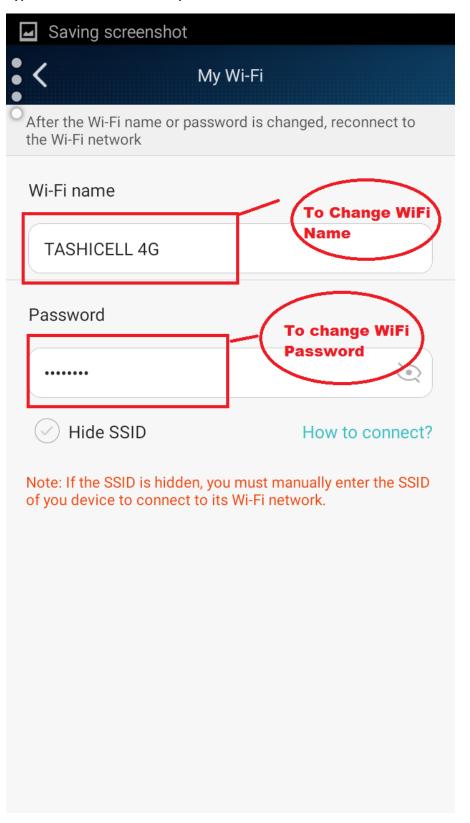